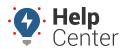

Link: https://help.wextelematics.com/docs/about-reports/ Last Updated: November 16th, 2016

Reports allow you to quantify activity, idling, stop times, speeding, and other aspects of fleet efficiency.

Click the **Reports** menu item to open the Reports tab. All report types that are available to run or schedule are listed on this tab. (If you want to see reports that you've scheduled, click the My Reports tab.)

Please see Available Reports for a list of available reports and corresponding descriptions of each report.

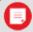

**Note.** All line items in a single report show a consistent time zone (i.e., does not vary by the vehicle's location). Set the timezone in your user profile.

All reports include links to export data for further manipulation and sorting. You can run reports on the fly, or you can schedule a report for automatic delivery.

Please see Available Reports for a list of available reports and corresponding descriptions of each report.

#### Reports (Ad Hoc)

# Customize your report settings on-demand, and view the results within your current browser session. Learn More...

#### **Scheduled Reports**

Save your report settings for regular, automated delivery to one or more recipients via email.

Learn More...

Reports allow you to quantify activity, idling, stop times, speeding, landmark visits, and other aspects of fleet efficiency. All reports include links to export data for further manipulation and sorting. You can run reports on the fly, or you can schedule a report for automatic delivery.

## Reports (Ad Hoc)

# Customize your report settings on-demand, and view the results within your current browser session. Learn More...

## **Scheduled Reports**

Save your report settings for regular, automated delivery to one or more recipients via email.

Learn More...

## **Report Types**

The following reports may be available for you to run on-demand.

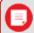

**Note.** Not all reports are available for your account. Some reports that are custom to an account are not listed. All reports based on Summary data can be run for vehicle/group (driver-aware) or driver/group (driver-centric).

## **Activity Reports**

Activity Detail Show reported locations and other details for each vehicle. Filter by driver/driver group, vehicle, date, and time. Optionally include columns for closest landmark, all points (individual idle and non-ignition points), attribute(s), and diagnostics (if applicable).

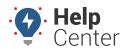

Link: https://help.wextelematics.com/docs/about-reports/ Last Updated: November 16th, 2016

Begin/End of

Day

Show first start and last stop for any or all vehicles in your fleet. Filter by vehicle/group, driver/group, date and minimum stop duration. Optionally include all activities, exclude first/last stops (e.g., eliminate the driver's commute to/from work), exclude home landmark (e.g., eliminate visits within a landmark such as a service center or yard that you can specify when the option is chosen), or show % drive time.

**Drive Time Summary** 

Show fleet driving statistics. Filter by driver/driver group, vehicle/group, date, start time, and end time. Optionally include overlapping trips, apply to each day, PTO data, and columns for

attribute(s).

**Driver History** 

Show vehicle driver assignments. Filter by vehicle/group, and date. Optionally include columns for attribute(s).

Fleet Utilization Show utilization details on all fleet vehicles. Filter by vehicle/group, date, miles daily, and miles total. Optionally include unutilized vehicles, daily utilization, miles and trips, drivers, miles daily (custom threshold), miles total (custom threshold), current location, custom metrics, and columns for attribute(s).

Idle Time Summary Show idle durations for your fleet. Filter by vehicle/group, date, and minimum idle time. Optionally include vehicles with no activity, current location, and columns for attribute(s)

and/or custom metrics. Optionally hide driver information.

Idle Time Detail Odd-Hours Show individual idle stops for vehicles in your fleet. Filter by vehicle/group, date, and

minimum idle time. Optionally include columns for attribute(s).

Show driving-time violations. Filter by vehicle/group, driver/group, date, start time, end time, landmark/group, and violation type (in landmark, out of landmark). Optionally treat date selection as a weekend (time restrictions apply to first day and last day). Within the report, click the Drive Time value to open the related Activity Detail report.

#### **Diagnostic Reports**

Fuel Usage Detail Show gallons used and miles per gallon reported by the vehicle (supported devices). Filter by vehicle/group and date. Optionally include a gas price/gallon (automatically calculate fuel cost for each line item), show MPG (miles per gallon), show GPH (gallons per hour), show estimated fuel usage, and attribute(s). Fuel Usage from Diagnostics\* is available for vehicles that track diagnostic data. Estimated fuel usage is available for vehicles that do not track diagnostic data, in which case usage is based on run time, speed, idle time, and engine size. Because estimated usage readings are not reported from the vehicle, they should not be considered 100% reliable.

Fuel Usage Summary Show gallons consumed by month (supported devices). Filter by vehicle/group/driver and date period. Optionally include miles, split data weekly, and attribute(s). Fuel Usage from Diagnostics\* is available for vehicles that track diagnostic data. Estimated fuel usage is available for vehicles that do not track diagnostic data, in which case usage is based on run time, speed, idle time, and engine size. Because estimated usage readings are not reported from the vehicle, they should not be considered 100% reliable.

**Performance** 

Show most recently reported data from each vehicle. Filter by vehicle/group. Choose to add Stop Duration, Non-Reporting, or Voltage Below parameters. If you choose one of these items, only the vehicles that match the criteria will be included in the report. If you choose MORE than one of these options, the system treats them as "AND" operators. For example, if you chose two options (i.e., stopped for five days AND non-reporting for two days), both of those requirements must be true in order for a vehicle to be included in the report. Optionally include columns for attribute(s). Helps to detect device reporting issues.

**Run Time** 

Show odometer and run time totals. Filter by vehicle/group, and date. Optionally include service reminders and columns for attribute(s). Selecting the Basic Report option removes all columns except Vehicle, Driver, Days, Last Reported, Run Time, and Run Time (lifetime). If you've added an adjustment baseline, the total run time value will be called "Total Engine Hours" instead of "Total GPS Device Hours."

Diagnostic

Show diagnostic data collected for supported devices. Filter by vehicle/group and date. Optionally include columns for attribute(s).

**DTC Alerts** 

Show alert data reported by the engine via Diagnostic Trouble Codes (supported devices). Filter by vehicle/group and date. Optionally include columns for attribute(s).

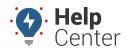

Link: https://help.wextelematics.com/docs/about-reports/ Last Updated: November 16th, 2016

Service History Show history of logged service for your fleet. Filter by vehicle/group and date. Choose the

Show All option to disregard date selection and show all past service history records for the

selected vehicle(s).

Service Reminders Switch Alerts Show pending and overdue service reminders. Filter by group.

Show switch-based alerts (e.g., Battery Voltage, External Power Lost, Panic Switch, Power

Cycle, or Temperature). Filter by vehicle/group and date.

Driving Violations Detail Show details on Violations reported by supported diagnostic devices (PNP-3000 buzzer-enabled + others). Filter by vehicle/group. Sort columns in the report by Vehicle, VIN, Driver (if assigned), Violation Time, and Violation Type: Acceleration, Deceleration, Cornering, Idling,

and Speeding.

The violation thresholds for these categories are set on a device level at the time of shipment/installation. To set new defaults for your vehicles, use the PNP Threshold

Configuration manager.

Driving Violations Summary

Show a summary of Violations reported by supported diagnostic devices (PNP-3000 buzzer-enabled only). Filter by vehicle/group. The report shows a series of graphs for Violations by Type, Vehicles with Most Violations, Total Violations, and Violations per 100 miles. Sort columns by Vehicle, Driver (if assigned), Distance, Violations per 100 miles, Hard Braking,

Hard Left, Hard Right, Idling, Rapid Acceleration, Speeding, and Total.

The violation thresholds for these categories are set on a device level at the time of shipment/installation. To set new violation thresholds for your vehicles, use the PNP

Threshold Configuration manager

#### **Landmark Reports**

Landmark History Show visits to known landmarks. Filter by vehicle/group, date, landmark, and duration. Optionally include vehicles that passed through a landmark without stopping and columns for attribute(s). If Duration filter is used, the Passing Through filter is overridden. A lookback period of seven days is applied when selecting landmark visits that are within the Report Time Period (RTP), but began prior to the first day of the RTP. If the beginning of a landmark visit is eight days or greater prior to the RTP, it will not be included in the report. "First in" represents the first reported point inside the landmark. "Last in" represents the last reported point inside the landmark.

Note. The device must ping (report) while within the landmark to be recognized as within the landmark.

Landmark Log

Show first and last points recorded in landmarks. Filter by vehicle/group, date, landmark/group, and duration (in hours). Optionally include columns for attribute(s), show visits from vehicles passing through (selected by default), and/or limit the stop duration to the

selected report timeframe.

Landmark Group Landmark Show stop/idle time spent in a landmark group. Filter by vehicle/group, date, and landmark

(multiple). Exclude or include overlapping trips.

Begin/End of

Show printable landmark report with Begin and End of Day. Start/End landmarks are required.

Day Unmarked Stops Late Start

Show stops at unmarked locations. Filter by vehicle/group, date, landmark/group, and

minimum stop. ptionally include columns for attribute(s).

Show late starts or early returns at a certain landmark. Filter by vehicle/group, date,

landmark/group, depart time, and return time.

## **Speeding Reports**

Speed Violations Show speeding instances with location data for each violation. Filter by vehicle/group/driver, date, speed threshold (max or average). Optionally include sustained speeds (custom threshold values range between 2-7 minutes) and columns for attribute(s).

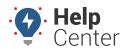

Link: https://help.wextelematics.com/docs/about-reports/ Last Updated: November 16th, 2016

Speed **Summary** Speeding in Landmark **Posted Speed Violations** 

Show speeding trends over time. Filter by driver/driver group, vehicle/vehicle group, and date. Optionally include a column for attribute(s).

Show speeding within a landmark or landmark group. Filter by vehicle/group, date,

landmark/group, and speed threshold (instantaneous or average).

Show speeding violations of local posted speed. Filter by driver/driver group, vehicle/group, date, and speed threshold. Optionally include sustained speeding and columns for attribute(s). Posted speeds are based on available speed limit information. This data does not include temporary speed reductions such as construction or school zones. If you see a Posted Limit value in the report that you believe to be inaccurate, you can correct a posted speed limit. This report is limited to 3,000 rows.

#### Stop Detail Reports

Stop Detail

Show stop detail and idle time. Filter by vehicle/group, date, minimum idle time, and minimum and Idle Time stop duration. Optionally include overlapping trips, efficiency, and columns for attribute(s). Click

the Browser Map button on this report to visualize your fleet's stops and idle times by displaying

color specific circles on a map (red for stopped, purple for idle).

Show stop details with driver-authored notes. Filter by vehicle/group and date. Optionally **Stop Notes** 

include stops with notes only, overlapping trips, and attributes.

Stop/Idle Graph

Show graphed vehicle movement and stop times. Filter by vehicle/group, date, and minimum

idle time.

**State Mileage**Show mileage by state and vehicle. Filter by vehicle/group and date.

Onote. Odometer data by vehicle is now limited to cumulative totals for that vehicle if the vehicle has traveled in more than one state for the range of time specified for the report. If the vehicle has remained within one state, the Start/End Odometer data will be available.

**Dwell Time** 

Show the duration that assets have remained at a specified business location. This report is similar to a Performance Report with a threshold for days, and it helps determine which assets are billable at a customer landmark. Filter by vehicle/group and date. Choose landmark groups for Garage and Customer with a minimum dwell threshold and timezone preference. Optionally add attributes.

## **Custom Reports**

Idle Research

Show graphed idle time trends over time. Filter by vehicle/group and date range. Optionally include weekly output and idle totals or average.

**Fuel Card Transactions**  Show fuel card purchases for your fleet to help identify fuel card fraud. (Fuel card customers only.) Displays all fuel card transactions in the order they occurred with no grouping of Filter by vehicle/group, date, and attribute (multiple). Optionally include exceptions and nearby vehicles.

Fuel Card Usage Show fuel card usage and MPG (using last-fuel date). (Fuel card customers only.) Filter by vehicle/group and date. Optionally include columns for attribute(s).

Scorecard

Show vehicle rankings on speeding, braking, and idling. Filter by vehicle group, date, minimum idle time, and score tolerance percentage. Scores correspond to incremental rankings from 1 (worst) to near 0 (best). Score tolerance determines the percent of report lines to be separated by dotted lines near the top and bottom of the Total Score column. This shows the designated percent of vehicles, half high and half low, with the highest and lowest overall scores in the vehicle group. The vehicle at the top of the report has the highest combined score, which typically indicates bad activity reported, so this vehicle needs the most overall improvement. The vehicle at the bottom of the list has the lowest overall score, so it is considered to have the best overall driving activity for that time period. If the Scorecard is utilized, we recommend that it be used as a tool to improve driver behavior and not as a disciplinary tool.

Garmin Custom **Forms** 

Show Garmin Custom Forms that have been sent by compatible devices and received by the system.

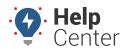

Link: https://help.wextelematics.com/docs/about-reports/ Last Updated: November 16th, 2016

#### **Admin Reports**

**Alert History** Show history of all triggered alerts that have been sent from your account. Filter by

vehicle/group, driver/group, date, and alert.

**Drivers List**User Activity

Show a list of all drivers in the fleet and their vehicle assignment.
Show a summary of user activity (login, reporting, account alerts).

**Vehicles List** List all registered vehicles in a specific group.

**Vehicle Registrations**List all vehicle registrations for a specific time period.

### **Hours of Service Reports**

**HOS Driving**Show hours of service driving availability per driver, as pulled from your Hours of Service solution via eFleetSuite.

Driver-Vehicle Show D'
Inspection Report Safety S
(DVIR) Priority,

Show DVIRs that have been submitted by driver, including the DVIR ID, Vehicle/Asset, Safety Status, Report Notes, Date Created, Repair Certified, Approved, Defects, and Priority, as pulled from your Hours of Service solution via eFleetSuite and/or via the

GPS Insight Driver App (iOS and Android).

HOS Hours and Miles Show hours and miles for each HOS driver and pulls data directly from your Hours of

Service solution via the eFleetSuite portal.

**Time to Complete DVIR** Show start time, finish time (inspection complete), total inspection time, notes, and

average inspection time per driver. The data for this report is pulled directly from your Hours of Service solution via the eFleetSuite portal and/or via the GPS Insight

Driver App (iOS and Android).

## Scheduled Report Types

The following reports are available for you to schedule.

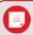

**Note.** Not all reports are available for your account. Some reports that are custom to an account are not listed.

Accel/Decel Detail Fast acceleration and harsh-braking. (Supported devices only.) Filter by vehicle/vehicle

group and date. Optionally include a column for attribute(s).

Accel/Decel Summary Activity Detail Compare acceleration/braking over time. (Supported devices only.) Filter by driver/driver group, vehicle/vehicle group, and date. Optionally include a column for attribute(s). Show reported locations for each vehicle. Filter by vehicle, date, and time. Optionally include columns for closest landmark, all points (individual idle and non-ignition points),

attribute(s), and diagnostics (if applicable).

**Alert History** Show history of all triggered alerts that have been sent from your account. Filter by

vehicle/group, driver/group, date, and alert.

**Begin/End of Day** Show first start and last stop for any or all vehicles in your fleet. Filter by vehicle/group,

driver/group, date and minimum stop duration. Optionally include all activities, exclude first/last stops (e.g., eliminate the driver's commute to/from work), exclude base landmark (e.g., eliminate visits within a landmark such as a service center or yard), or show % drive

time.

**DTC Alerts** Show alert data reported by the engine via Diagnostic Trouble Codes (supported devices).

Filter by vehicle/group and date. Optionally include columns for attribute(s).

**Diagnostic** Show diagnostic data collected for supported devices\*. Filter by vehicle/group and date.

Optionally include columns for attribute(s).

<sup>\*</sup>Diagnostic data is an additional paid feature. Diagnostic data varies by vehicle make/model. Data may include engine speed, fuel level, fuel level remaining, fuel rate, odometer, seat belt, and more.

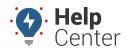

Link: https://help.wextelematics.com/docs/about-reports/ Last Updated: November 16th, 2016

**Drive Time** Show fleet driving statistics. Filter by vehicle/group, date, start time, and end time.

Summary Optionally include overlapping trips, apply to each day, PTO data. **Driver History** Show vehicle driver assignments. Filter by vehicle/group, and date.

**Driving Violations** Detail of the driving violations.

Detail

**Driving Violations** Report to Driving Violations Summary.

Summary **Dwell Time** 

Show how many days assets have been at your garage locations or billable landmarks. Fleet Hierarchy Utilization details on hierarchy nodes. Filter by group and date. Optionally include a Rollup column for unutilized vehicles, Trip Data (sum, average, min., max.), Custom Vehicle Metrics (sum, average, min., max.), Vehicle Attributes (sum, average, min., max.), and

Landmark Attributes (sum, average, min., max.).

Fleet Utilization Show utilization details on all fleet vehicles. Filter by vehicle/group, date, miles daily, and

miles total. Optionally include unutilized vehicles, idle time, daily utilization, miles daily (custom threshold), miles total (custom threshold), current location, and columns for

attribute(s).

**Fuel Card** Show fuel card purchases for your fleet to help identify fuel card fraud. (Fuel card

customers only.) Filter by vehicle/group, date, and attribute (multiple). Optionally include **Transactions** 

exceptions and nearby vehicles.

Show fuel card usage and MPG. (Fuel card customers only.) Filter by vehicle/group and **Fuel Card Usage** 

date. Optionally include columns for attribute(s).

Fuel Usage Detail Show gallons used and miles per gallon reported by the vehicle (supported devices). Filter

by vehicle/group and date. Optionally show MPG (miles per gallon), show GPH (gallons per hour), show estimated fuel usage, and attribute(s). Fuel Usage from Diagnostics\* is available for vehicles that track diagnostic data. Estimated fuel usage is available for vehicles that do not track diagnostic data, in which case usage is based on run time, speed, idle time, and engine size. Because estimated usage readings are not reported

from the vehicle, they should not be considered 100% reliable.

Fuel Usage Summary

Show gallons consumed by month (supported devices). Filter by vehicle/group/driver and date period. Optionally include miles, split data weekly, and attribute(s). Fuel Usage from Diagnostics\* is available for vehicles that track diagnostic data. Estimated fuel usage is available for vehicles that do not track diagnostic data, in which case usage is based on run time, speed, idle time, and engine size. Because estimated usage readings are not

reported from the vehicle, they should not be considered 100% reliable.

**Garmin Custom** Show Garmin Custom Forms that have been sent by compatible devices and received by

**Forms** 

**HOS Driving** Report of available driving time by registered HOS driver.

**Availability Hours and Miles** 

HOS Hours and Miles Report. Report on individual idle stops for vehicles in your fleet.

Idle Detail Idle Research Show graphed idle time trends over time. Filter by vehicle/group and date range.

Optionally include weekly output and idle totals or average.

Idle Time Show idle durations for your fleet. Filter by vehicle/group, date, and minimum idle time.

Optionally include vehicles with no activity, current location, and columns for attribute(s)

and/or custom metrics. Optionally hide driver information.

**Landmark Group** 

Show stop/idle time spent in a landmark group. Filter by vehicle/group, date, and

landmark (multiple). Stop

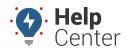

Link: https://help.wextelematics.com/docs/about-reports/ Last Updated: November 16th, 2016

**Landmark History** Show visits to known landmarks. Filter by vehicle/group, date, landmark, and duration.

Optionally include vehicles that passed through a landmark without stopping and columns for attribute(s). If Duration filter is used, the Passing Through filter is overridden. A lookback period of seven days is applied when selecting landmark visits that are within the Report Time Period (RTP), but began prior to the first day of the RTP. If the beginning of a landmark visit is eight days or greater prior to the RTP, it will not be included in the report. 'First in' represents the first reported point inside the landmark. 'Last in' represents the last reported point inside the landmark.

Note. The device must ping (report) while within the landmark to be recognized as

within the landmark.

**Landmark Log** Show first and last points recorded in landmarks. Filter by vehicle/group, date,

landmark/group, and duration. Optionally include columns for attribute(s), show visits from vehicles passing through (selected by default), and/or limit the stop duration to the

selected report timeframe.

**Late Start** Show late starts or early returns at a certain landmark. Filter by vehicle/group, date,

landmark/group, depart time, and return time.

**Metrics** Summarize metrics and scorecard data.

**Odd-Hours** Show driving-time violations. Filter by vehicle/group, driver/group, date, start time, end

time, landmark/group, and violation type (in landmark, out of landmark). Optionally treat

date selection as a weekend (time restrictions apply to first day and last day).

**Performance** Show most recently reported data from each vehicle. Filter by vehicle/group. Optionally

include columns for attribute(s).

Report for Inspection times.

**Posted Speed** Show speeding violations of local posted speed. Filter by driver/driver group,

vehicle/group, date, and speed threshold. Optionally include sustained speeding and columns for attribute(s). Posted speeds are based on available speed limit information. This data does not include temporary speed reductions such as construction or school zones. If you see a Posted Limit value in the report that you believe to be inaccurate, you can correct a posted speed limit by clicking the speed value from the report. Then in the

Speed History dialog, click Report Bad Speed.

Pre/Post Inspection

**Run Time** Show odometer and run time totals. Filter by vehicle/group, and date. Optionally include

service reminders and columns for attribute(s). Selecting the Basic Report option removes all columns except Vehicle, Driver, Days, Last Reported, Run Time, and Run Time

(lifetime).

**Scorecard** Show vehicle rankings on speeding, braking, and idling. Filter by vehicle group, date,

minimum idle time, and score tolerance percentage. Scores correspond to incremental rankings from 1 (worst) to near 0 (best). Score tolerance determines the percent of report lines to be separated by dotted lines near the top and bottom of the Total Score column. This shows the designated percent of vehicles, half high and half low, with the highest and lowest overall scores in the vehicle group. The vehicle at the top of the report has the highest combined score, which typically indicates bad activity reported, so this vehicle needs the most overall improvement. The vehicle at the bottom of the list has the lowest overall score, so it is considered to have the best overall driving activity for that time period. If the Scorecard is utilized, we recommend that it be used as a tool to improve driver behavior and not as a disciplinary tool."

Service Reminders,"Show pending and overdue service reminders. Filter by group.

**Service Reminders** Pending service reminders for your fleet.

**Speed Summary** Show speeding trends over time. Filter by driver/driver group, vehicle/vehicle group, and

date.

**Speed Violations** Show speeding instances with location data for each violation. Filter by

vehicle/group/driver, date, speed threshold (max or average). Optionally include sustained

speeds (custom threshold values range between 2-7 minutes) and columns for

attribute(s).

**Speeding in** Show speeding within a landmark or landmark group. Filter by vehicle/group, date,

**Landmark** landmark/group, and speed threshold (instantaneous or average).

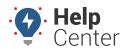

Link: https://help.wextelematics.com/docs/about-reports/ Last Updated: November 16th, 2016

| State Mileage   | Show mileage by state and vehicle. Filter by vehicle/group and date.                      |
|-----------------|-------------------------------------------------------------------------------------------|
| Report          | Note. Odometer data by vehicle is now limited to cumulative totals for that vehicle       |
|                 | if the vehicle has traveled in more than one state for the range of time specified for    |
|                 | the report. If the vehicle has remained within one state, the Start/End Odometer data     |
|                 | will be available.                                                                        |
| Stop/Idle Graph | Show graphed vehicle movement and stop times. Filter by vehicle/group, date, and          |
|                 | minimum idle time.                                                                        |
| Stop Detail and | Show stop detail and idle time. Filter by vehicle/group, date, minimum idle time, and     |
| Idle Time       | minimum stop duration. Optionally include overlapping trips, efficiency, and columns for  |
|                 | attribute(s).                                                                             |
| Stop Notes      | Show stop details with driver-authored note. Filter by vehicle/group and date. Optionally |
|                 | include stops with notes only, overlapping trips, and attributes.                         |
| Switch Alerts   | Show switch-based alerts (e.g., Battery Voltage, External Power Lost, Panic Switch, Power |
|                 | Cycle, or Temperature). Filter by vehicle/group and date.                                 |
| Trip Detail     | Printable report with trip details.                                                       |
| Unmarked        | Show stops at unmarked locations. Filter by vehicle/group, date, landmark/group, and      |
| Landmarks       | minimum stop. Optionally include columns for attribute(s).                                |

Show a summary of user activity (login, reporting, account alerts).

#### More reference materials:

User Activity Vehicle List

Registrations

Vehicle

• Having trouble with reports not returning relevant data? Check out Reviewing Reports.

List all vehicle registrations for a specific time period.

List all registered vehicles in a specific group.

• Have a DTC question? View About Alerts.